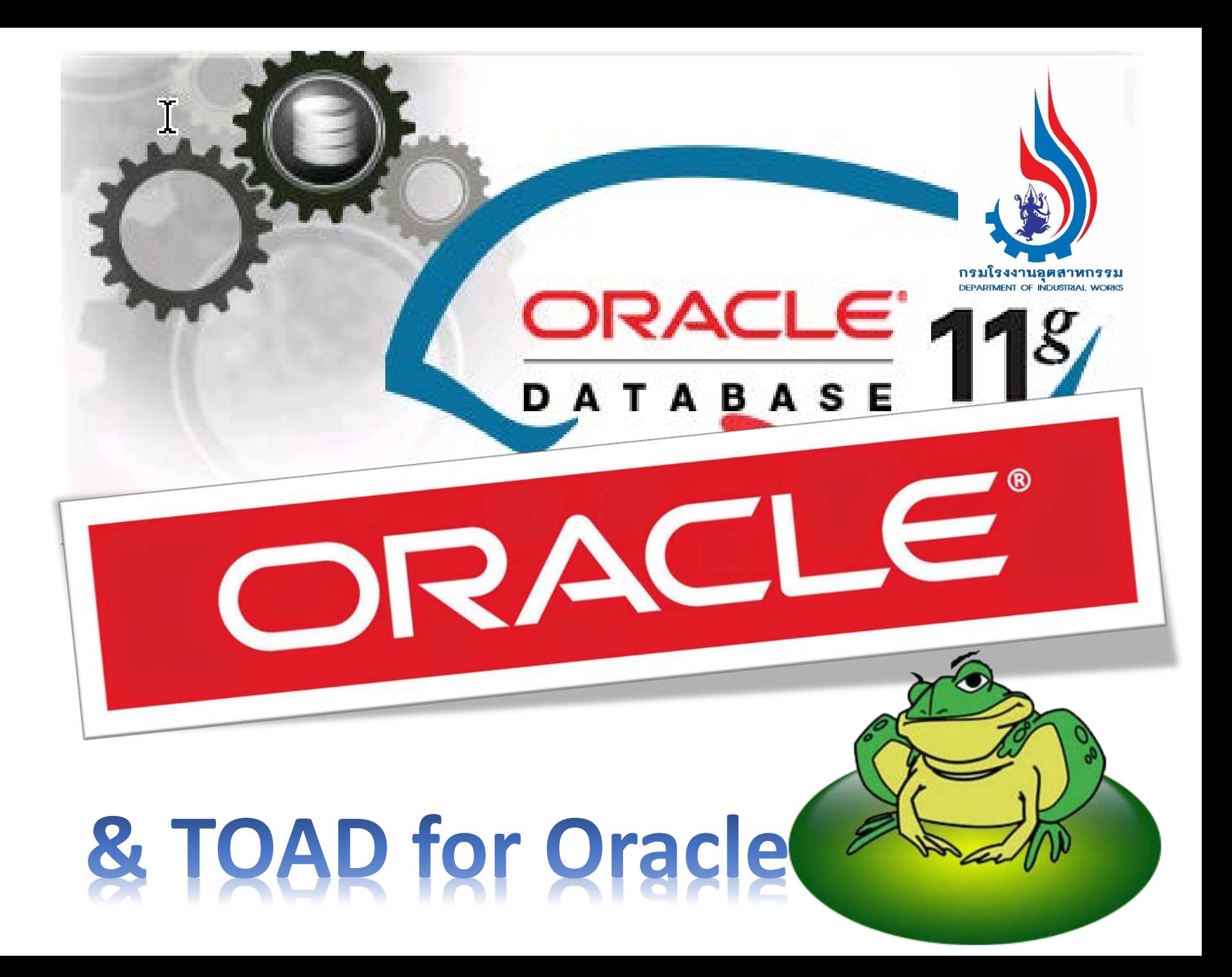

## **Oracle & Toad**

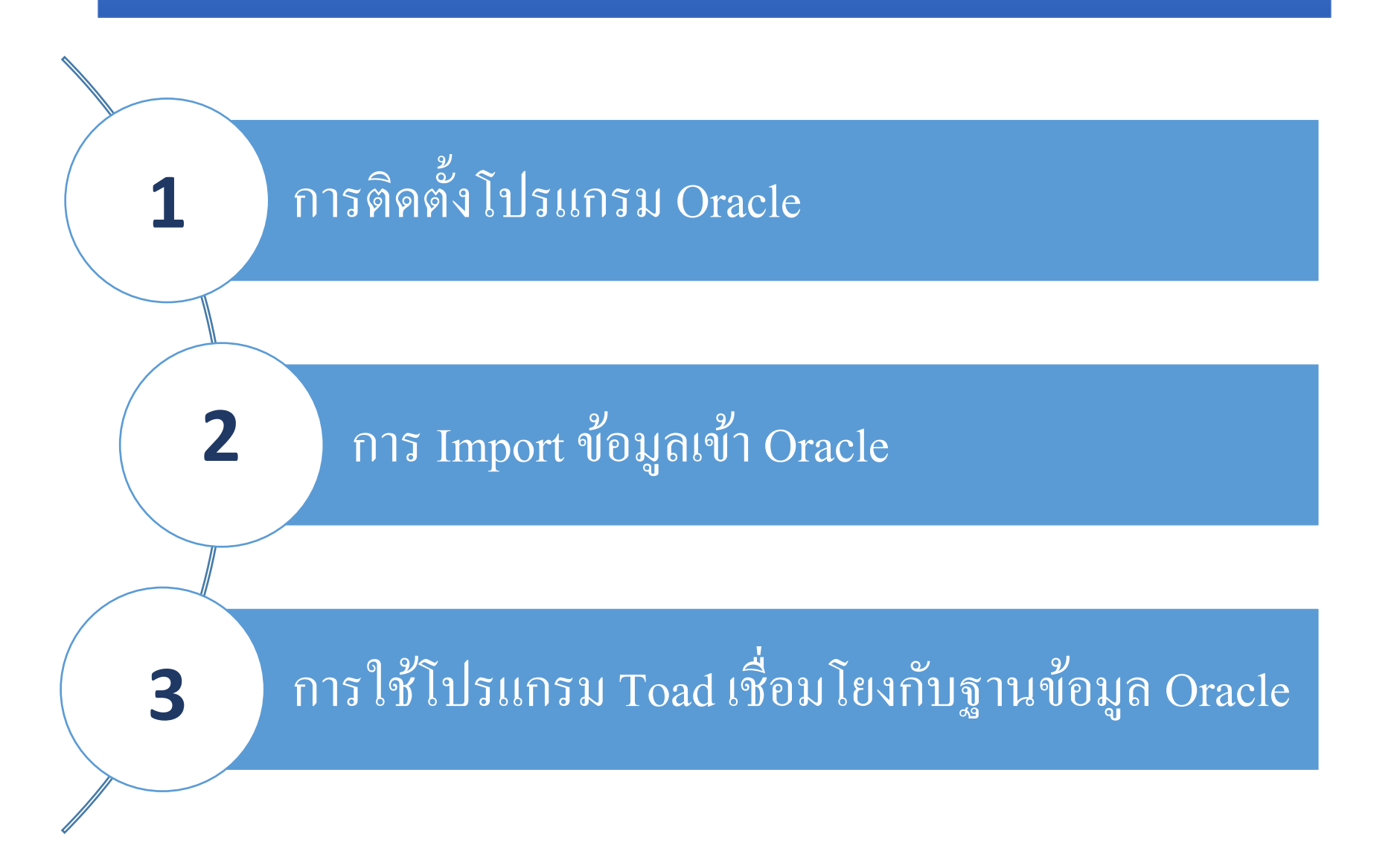

## $\mathbf{v}$ **การติดตั้งโปรแกรม Oracle 11g R2**

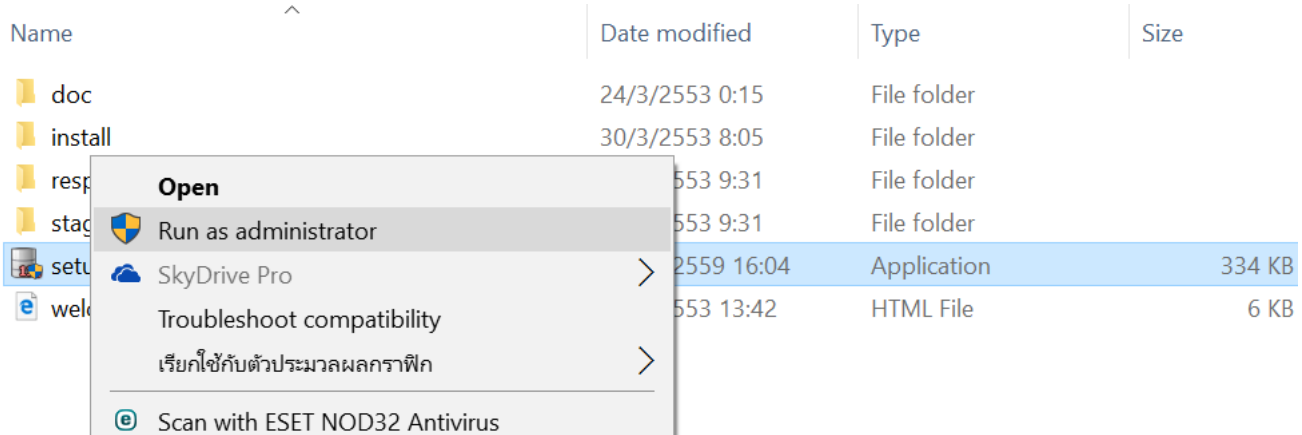

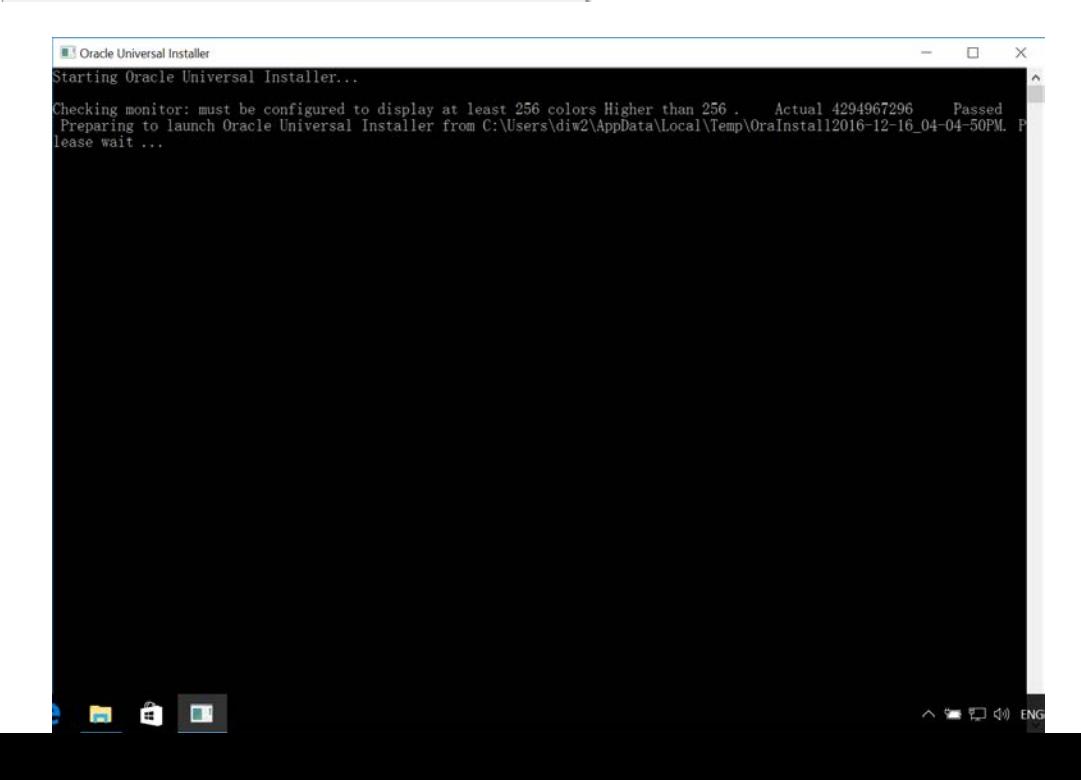

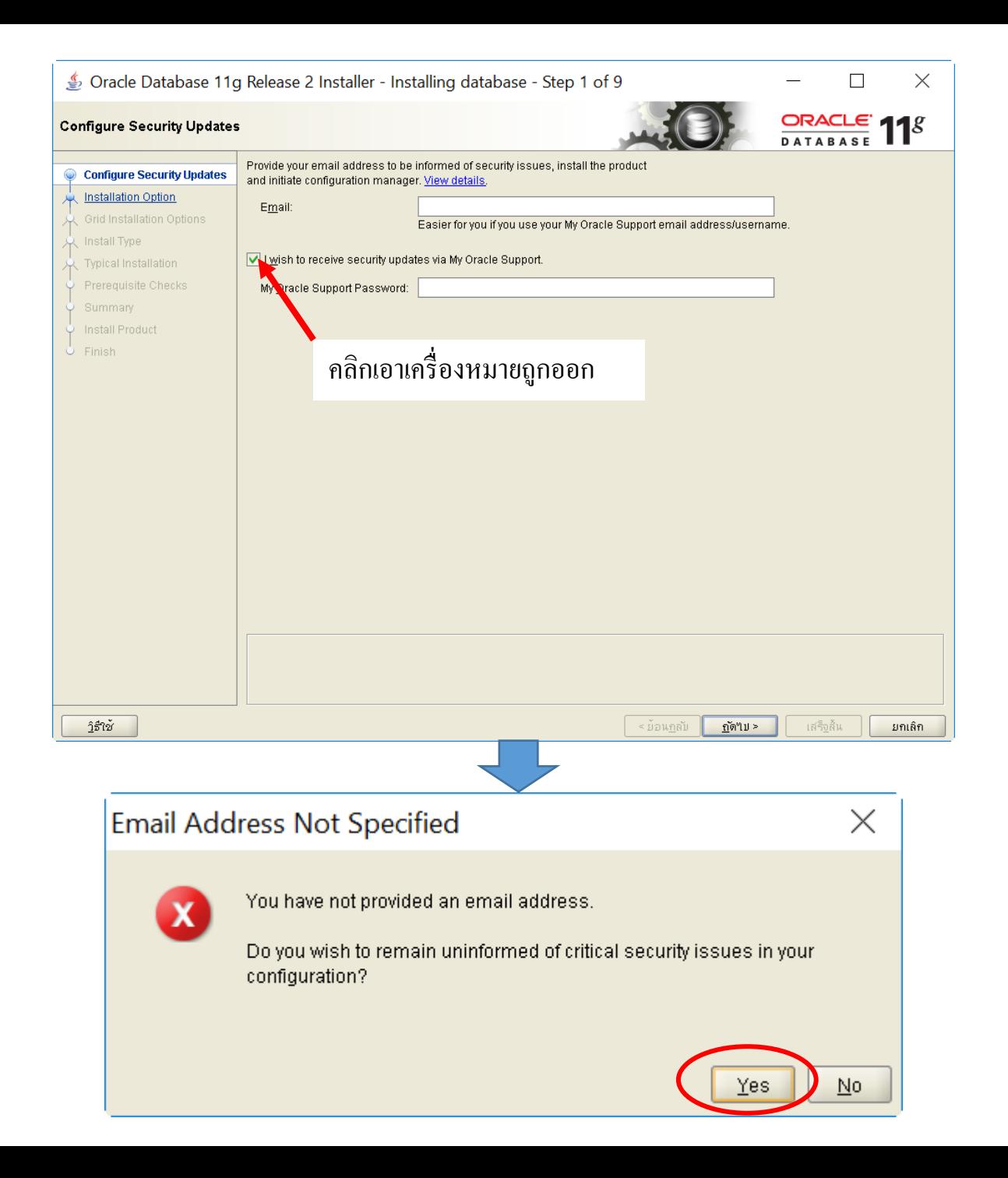

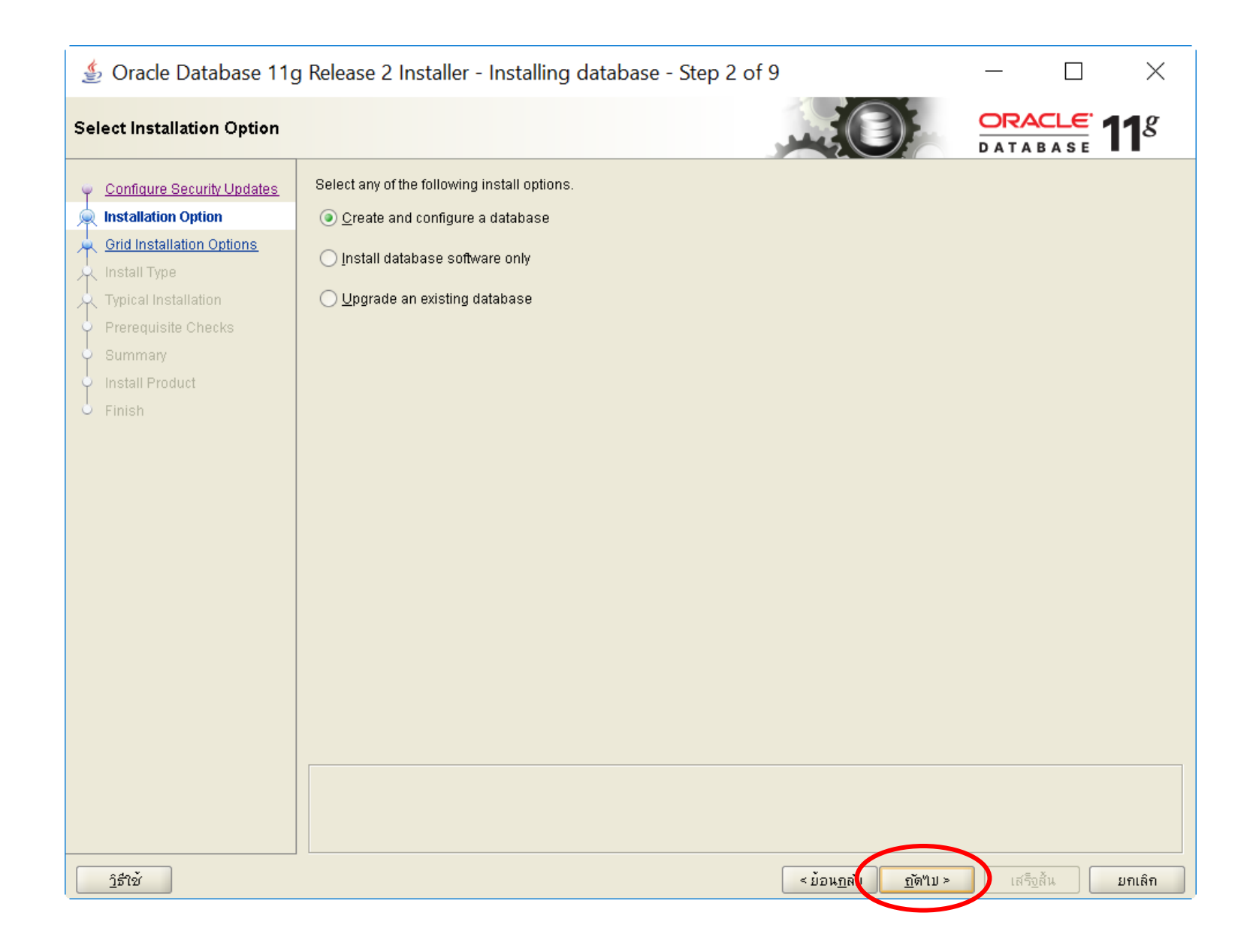

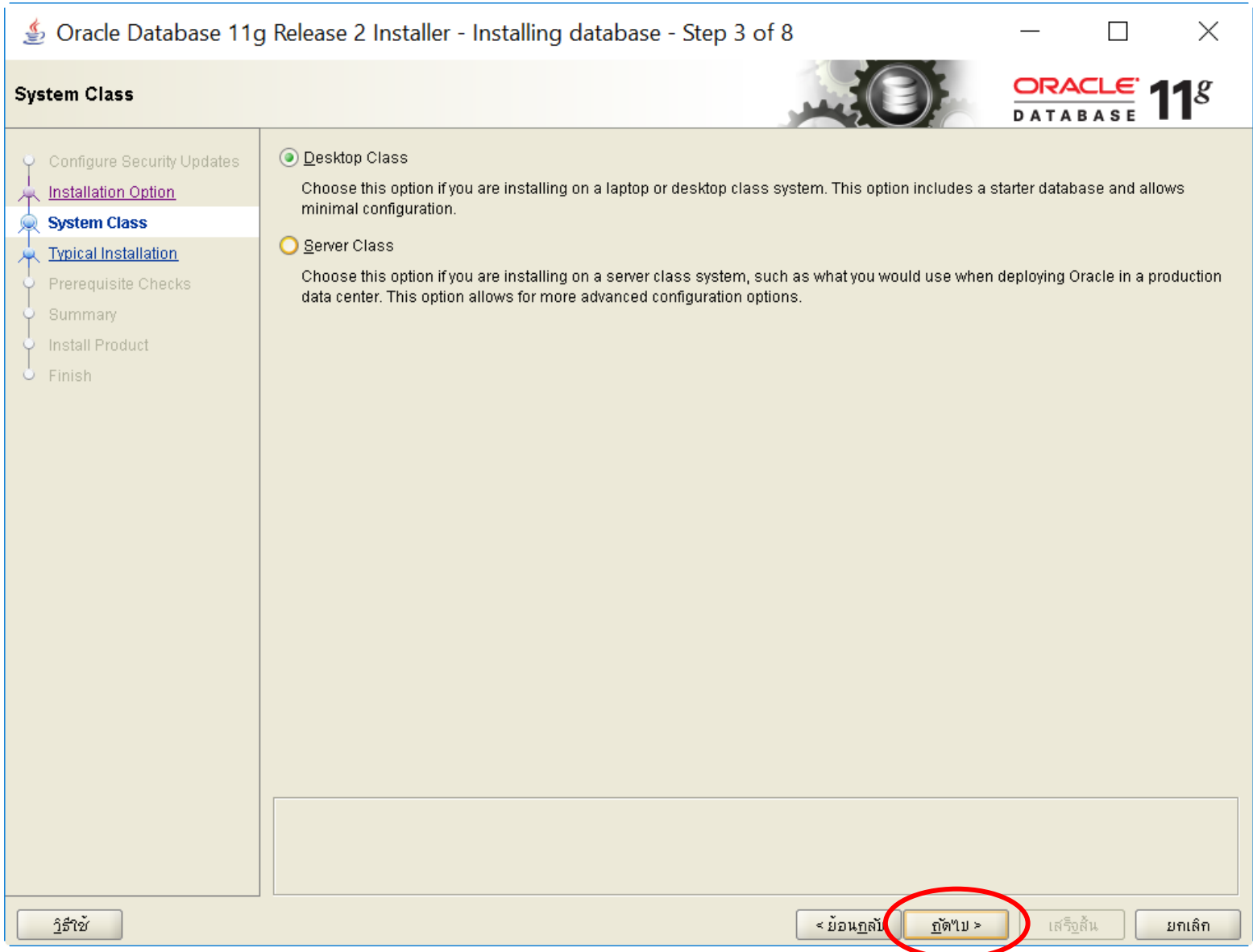

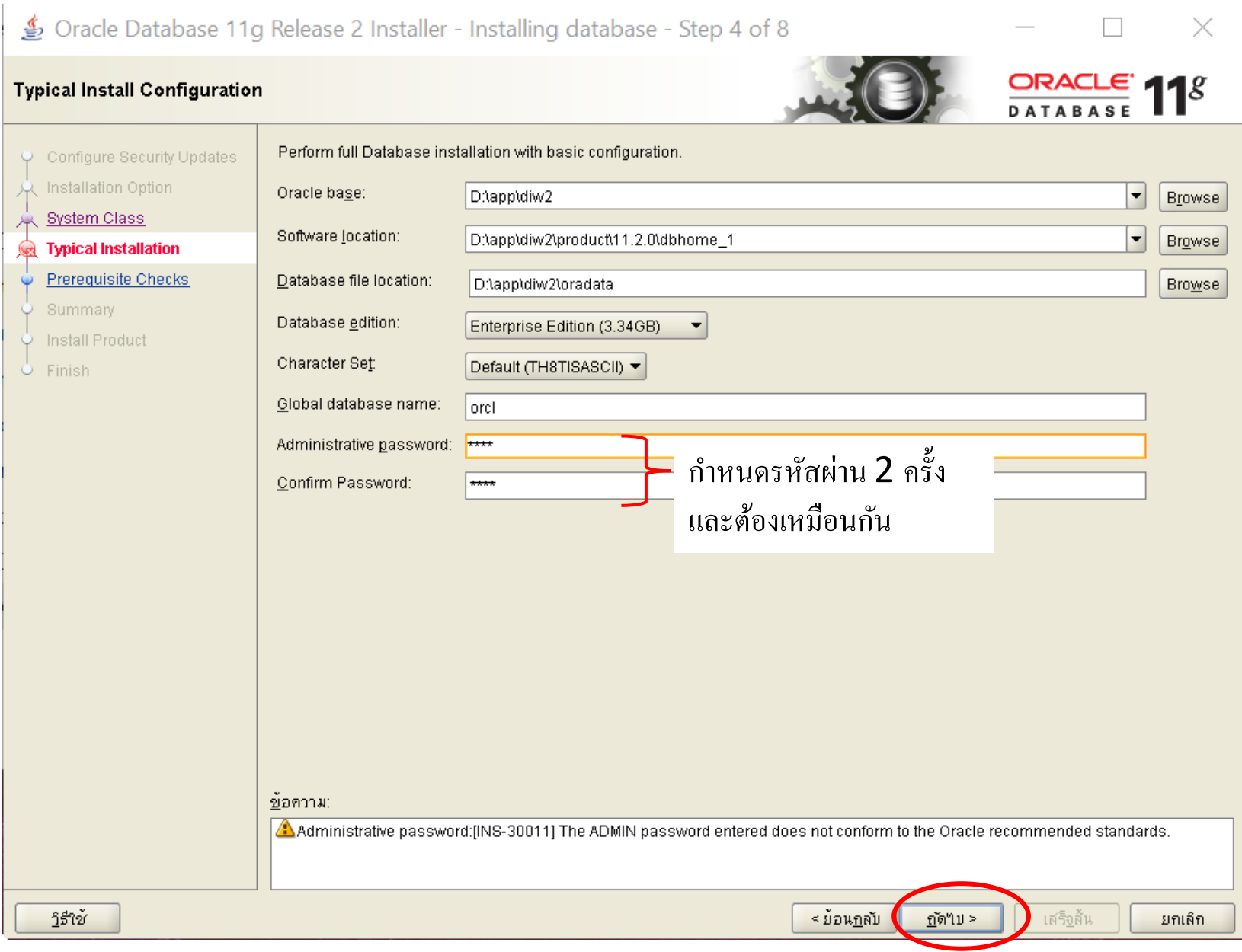

#### Dracle Database 11g Release 2 Installer - Installing database - Step 7 of 8  $\Box$ ORACLE  $118$

 $\times$ 

#### **Install Product**

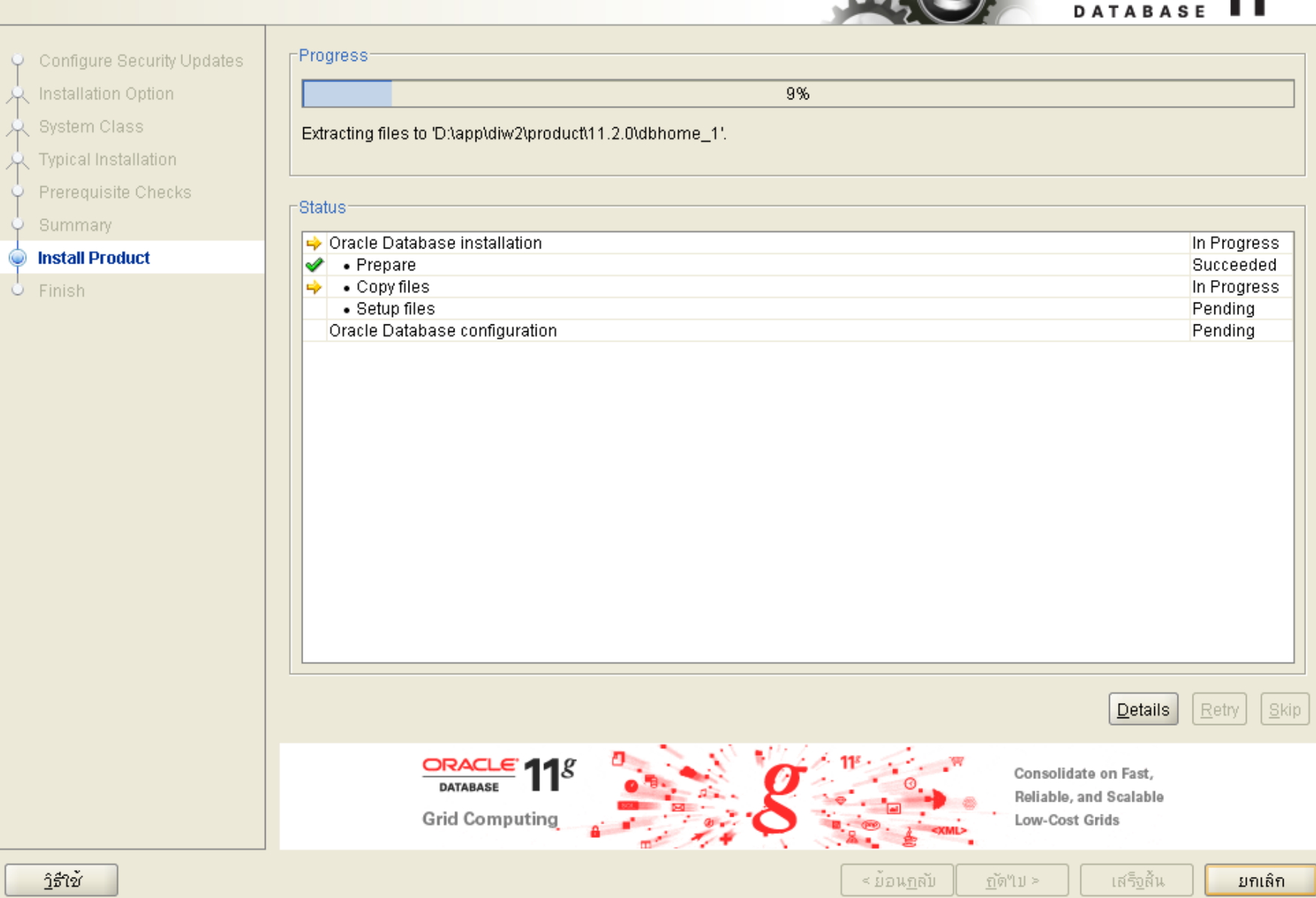

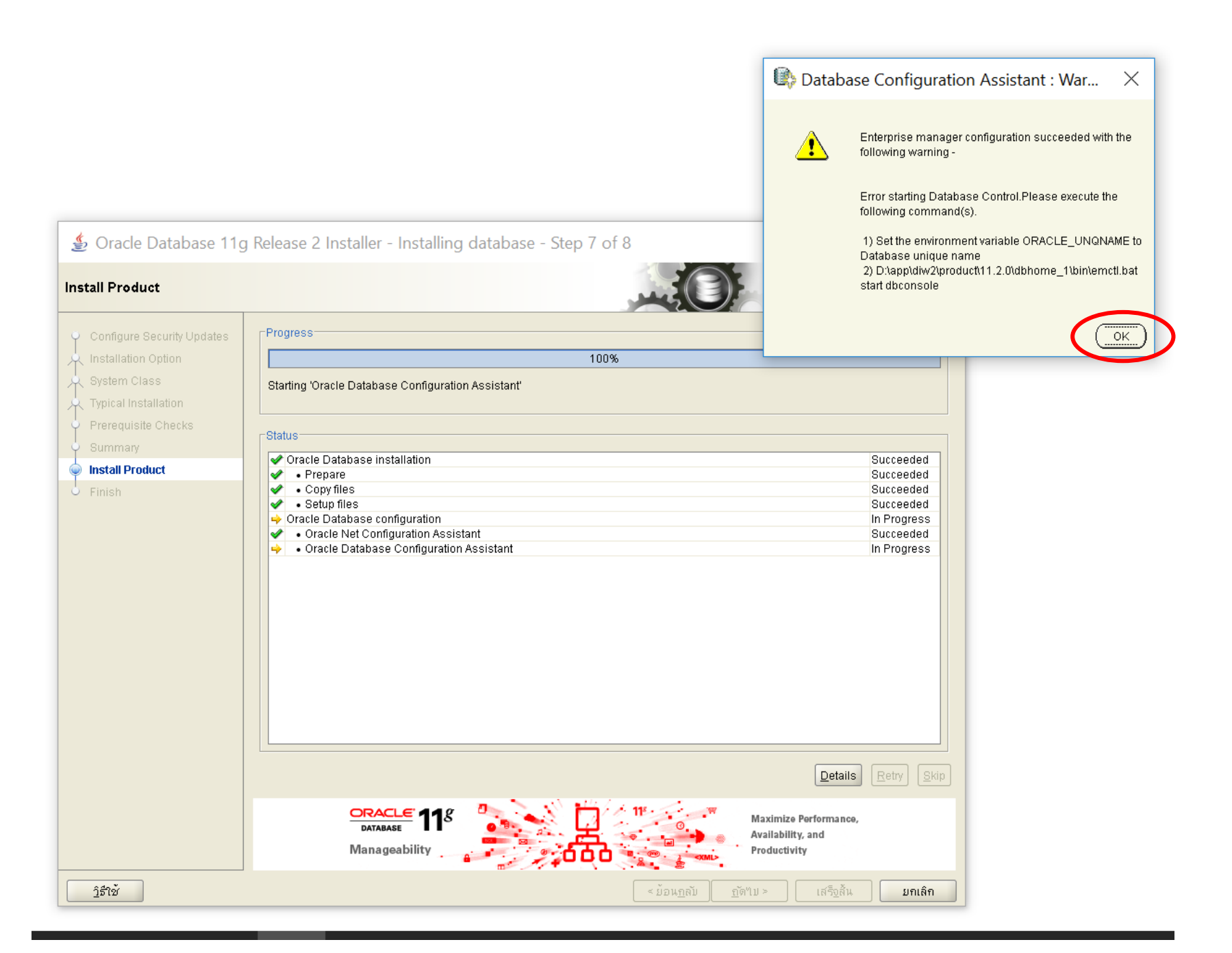

### Database Configuration Assistant

Database creation complete. For details check the logfiles at: D:\app\diw2\cfgtoollogs\dbca\orcl.

Database Information: Global Database Name: orcl System Identifier(SID): orcl Server Parameter File name: D:\app\diw2\product\11.2.0\dbhome\_1\database\spfileorcl.ora

The Database Control URL is https://localhost:1158/em

Management Repository has been placed in secure mode wherein Enterprise Manager data will be encrypted. The encryption key has been placed in the file: D:/app/diw2/product/11.2.0 /dbhome\_1/localhost\_orcl/sysman/config/emkey.ora. Please ensure this file is backed up as the encrypted data will become unusable if this file is lost.

Note: All database accounts except SYS, SYSTEM, DBSNMP, and SYSMAN are locked. Select the Password Management button to view a complete list of locked accounts or to manage the database accounts (except DBSNMP and SYSMAN). From the Password Management window, unlock only the accounts you will use. Oracle Corporation strongly recommends changing the default passwords immediately after unlocking the account.

Password Management

X

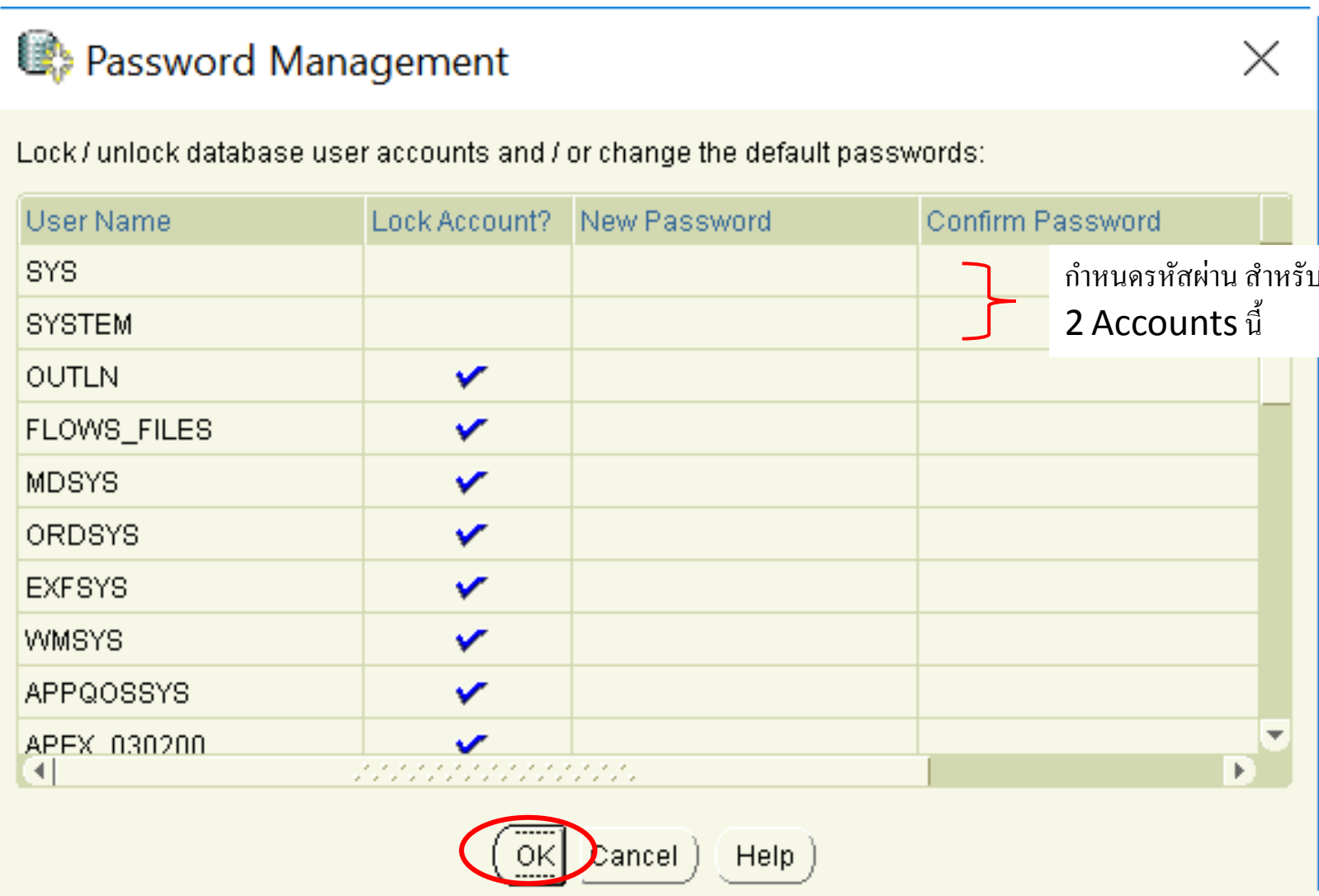

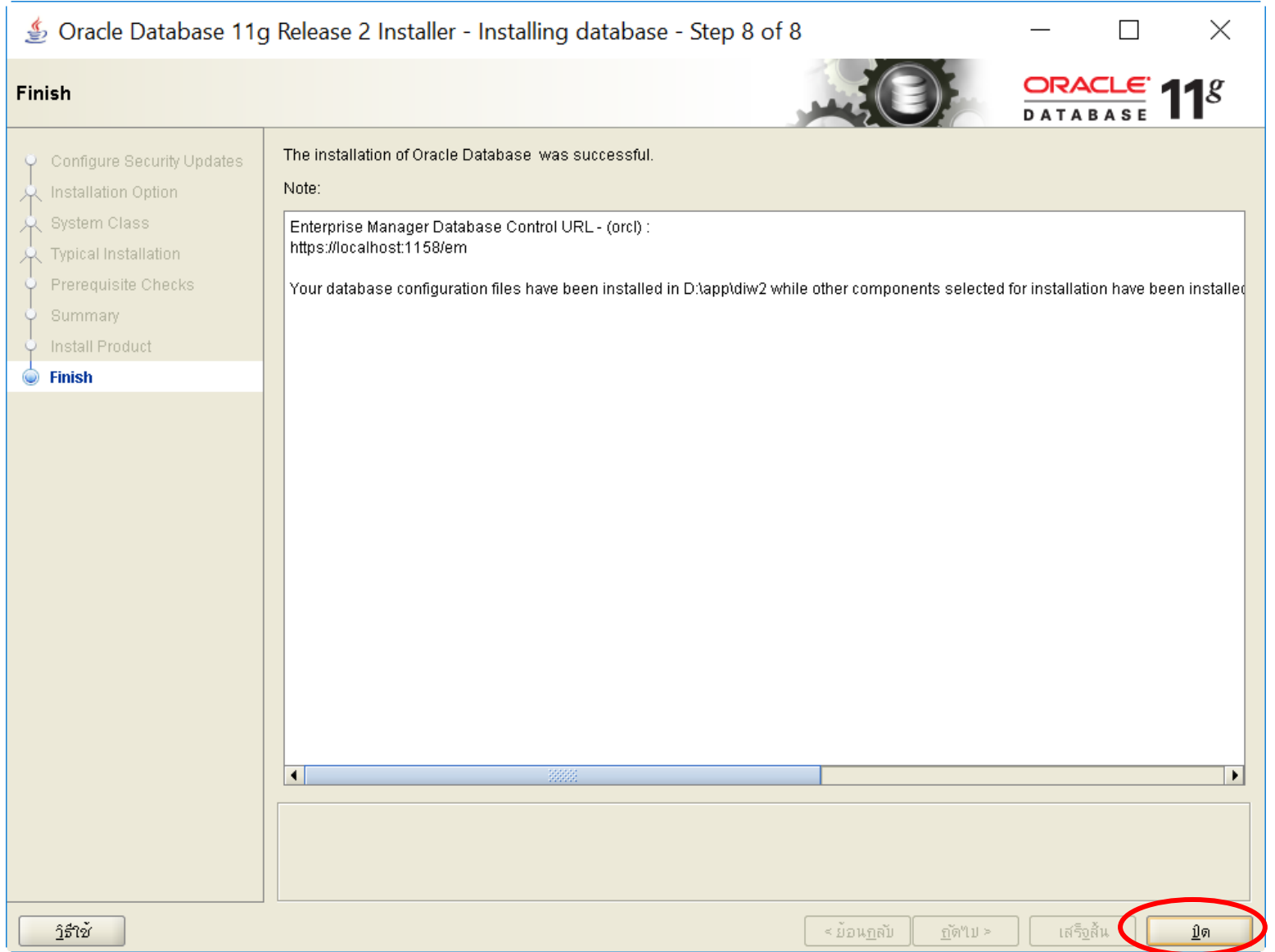

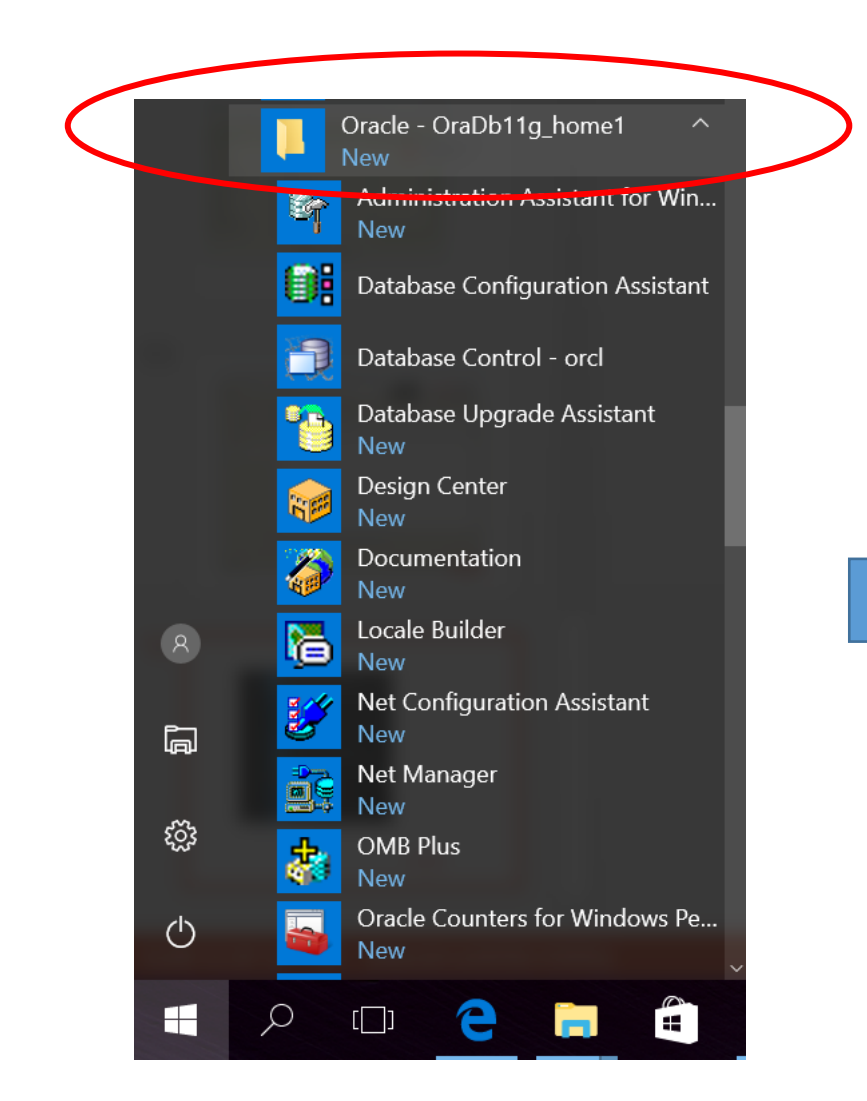

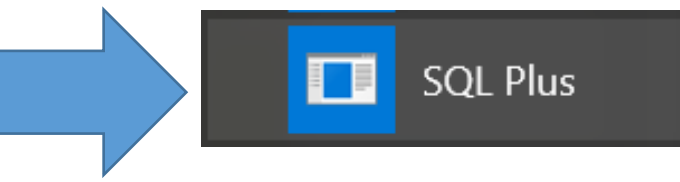

 $\blacksquare$  SOL Plus

SQL\*Plus: Release 11.2.0.1.0 Production on wg. 3. 0. 5 14:18:34 2017 Copyright (c) 1982, 2010, Oracle. All rights reserved. ป • อนช • • อผ • • ใช • : system ป • อนรห • สผ • าน: ERROR: ORA-01017: invalid username/password; logon denied ป อนช อม ใช : system ป • อนรห • สผ • าน: เช ∵่อมต ลา บ∶ Oracle Database 11g Enterprise Edition Release 11.2.0.1.0 - 64bit Production With the Partitioning, OLAP, Data Mining and Real Application Testing options  $|SQL\rangle$ 

 $\Box$ 

 $\times$ 

$$
\begin{array}{|c|c|}\n\hline\n\hat{\mathbf{W}}\mathbf{W}\hat{\mathbf{W}}\mathbf{W}\hat{\mathbf{W}}\mathbf{W}\hat{\mathbf{W}}\mathbf{W}\n\end{array}
$$
 system  
\n
$$
\begin{array}{|c|c|}\n\hline\n\mathbf{W}\mathbf{W}\hat{\mathbf{W}}\mathbf{W}\mathbf{W}\mathbf{W}\n\end{array}
$$

<u>หมายเหตุ</u> รหัสผ่านตามที่ตั้งไว้ตอนติดตั้งโปรแกรมในครั้งแรก ้ ้

# สร้าง TableSpace หรือ Data File

## **TableSpace หรือ Data File**

คือส่วนในการจัดเก็บข้อมูลของระบบฐานข้อมูล ซึ่ง Data File เป็นชื่อ เรียกทาง Physical แต่ในทาง Logical จะเรียกว่า Tablespace ่

# **ตัวอย่างคําสั่งการสร้าง Tablespace**

create tablespace DIW datafile

'D:\app\diw2\oradata\orcl\diw.dbf' size 500m reuse

autoextend on next 10M maxsize UNLIMITED extent

management LOCAL AUTOALLOCATE;

# **สร้างผ้ใช้และกําหนดสิทธิ์สําหรับ ู Tablespace**

 CREATE USER FAC (ชื่อผู้ใช้) IDENTIFIED BY 1234 (รหัสผ่าน) DEFAULT TABLESPACE DIW TEMPORARY TABLESPACE TEMP PROFILE DEFAULT ACCOUNT UNLOCK;

**กำหนดสิทธิ์** (Run คำสั่งทีละบรรทัด)

 GRANT RESOURCE TO FAC WITH ADMIN OPTION; GRANT CONNECT TO FAC WITH ADMIN OPTION; GRANT DBA TO FAC WITH ADMIN OPTION; ALTER USER FAC DEFAULT ROLE ALL; GRANT UNLIMITED TABLESPACE TO FAC WITH ADMIN OPTION; ALTER USER FAC QUOTA UNLIMITED ON DIW;

# **การ Importฐานข้อมู ล**

# imp fac/1234 file=fac.dmp full=y; ชื่อผู้ใช้/รหัสผ่าน "ไฟล์ DB

**หมายเหต** ต้องมีไฟล์ Database ที่ export ออกมาแล้ว นามสกุล .dmp **ุ** ตัวอย่างเช่น fac.dmp newpois.dmp หรือ mac.dmp

# TOAD for Oracle

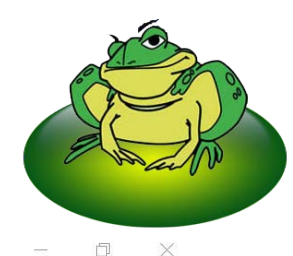

Toad for Oracle expires on 30-กันยายน-2017

File Edit Search Editor Session Database Debug View Team Coding Utilities Rerun Window Help  $\vee$   $\frac{1}{2}$   $\frac{1}{2}$   $\frac{1$ 20070  $|\blacksquare$ 54 (3  $\blacksquare$  - 4 -  $|\blacksquare$  ) = 0 5 6 2 - 4 - $\cdot$  0 4  $\theta$ . Toad for Oracle Database Login Version 12.10.0.30  $\times$ 为人为第 8 5 5 1 4 4 2 Project Manager  $\sqrt{4}$ User / Schema:  $+$   $\circ$   $\circ$   $\circ$   $\circ$ fac  $\Box$ Password:  $\bullet$ User Database FAC ORCL  $\cdots$ Trash can SYSTEM ORCL TOAD project **TNS** Direct LDAP FAC XE Database: **D** SYSTEM XE ORCL  $\vee$ Color: Connect as: Normal  $\vee$  Mone  $\checkmark$ Installed Clients Connect Using:  $\vee$   $\Box$ OraDb11g\_home1 Make this the TOAD default home **SQLNET Editor TNSNames Editor** LDAP Editor  $\langle$  $\,$ Connect Close Save passwords Show favorites only Show selected home only Oracle Home: OraDb11g\_home1 (version: 11.2.0.1) C:\Users\diw2\AppData\Roaming\De AutoCommit CAPS NUM INS

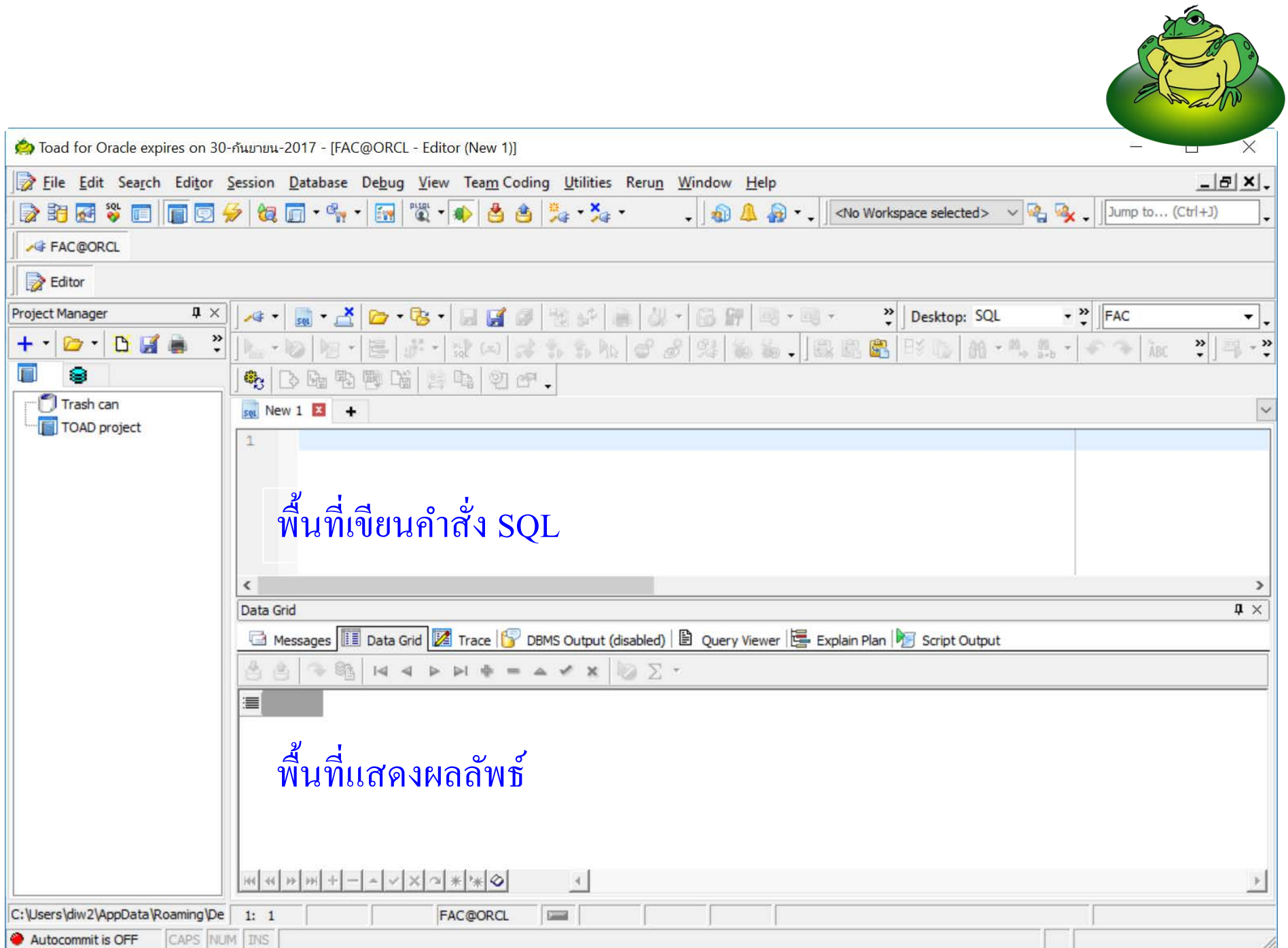

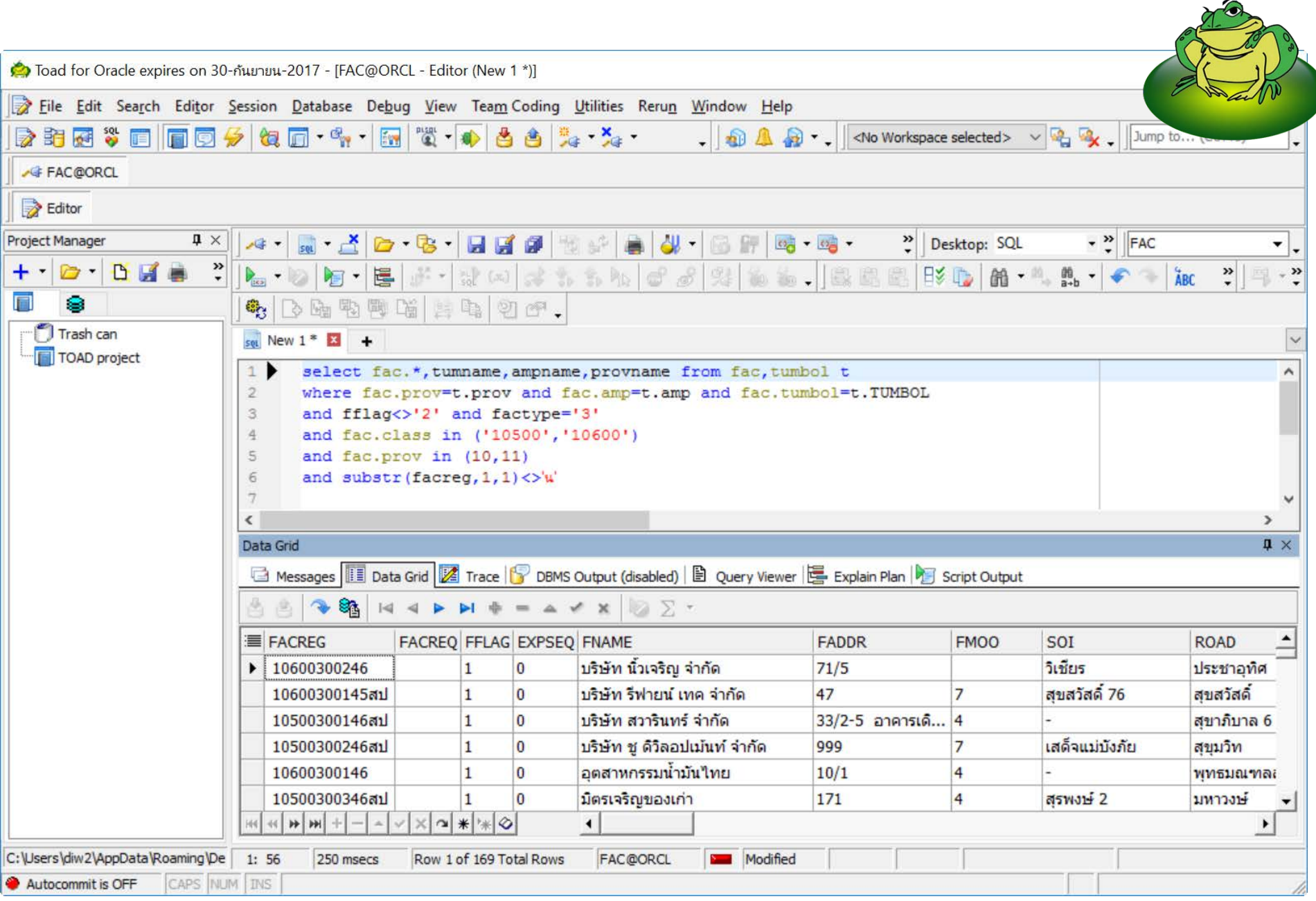

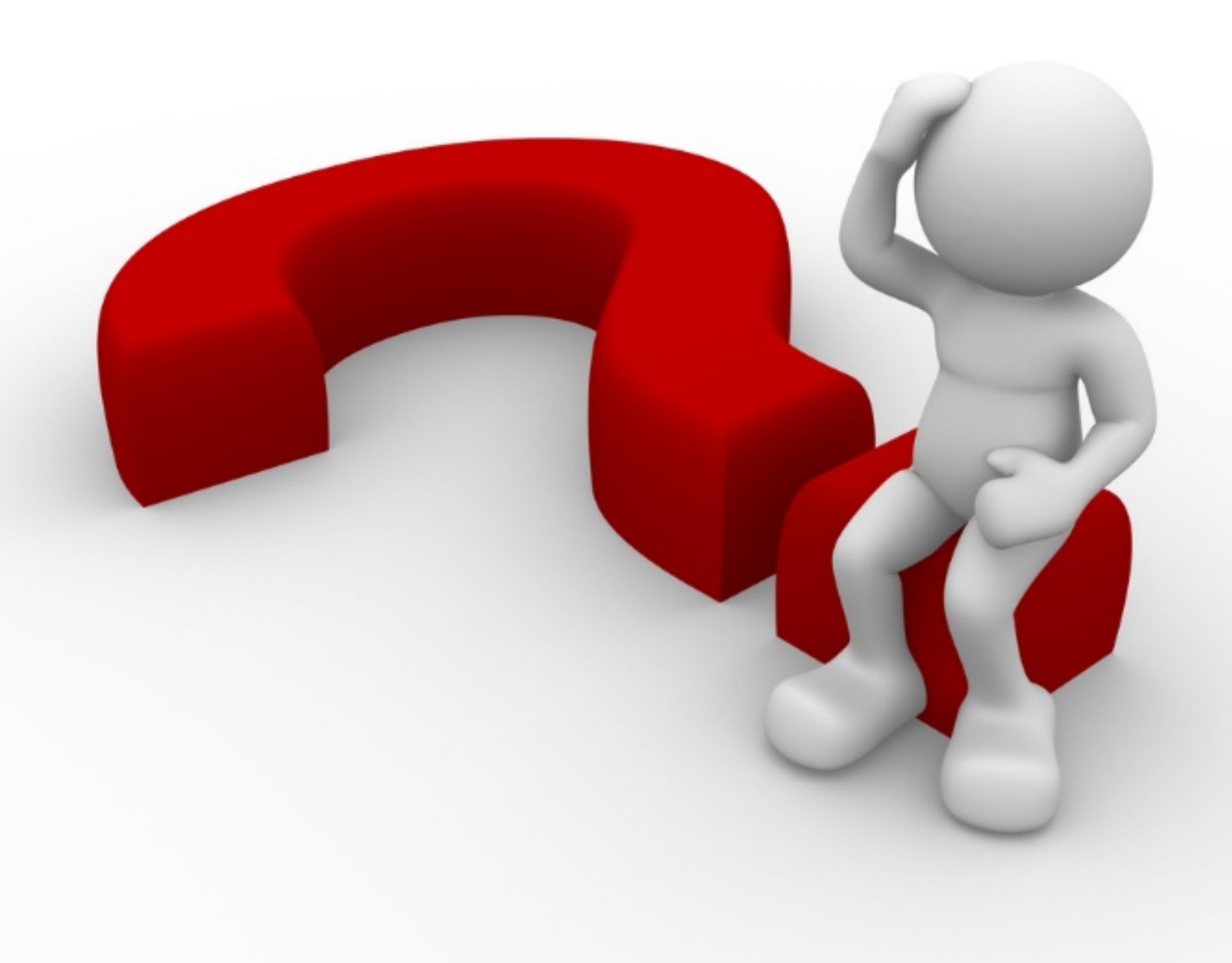